#### **ADVANTECH Enabling an Intelligent Planet**

# **Advantech AE Technical Share Document**

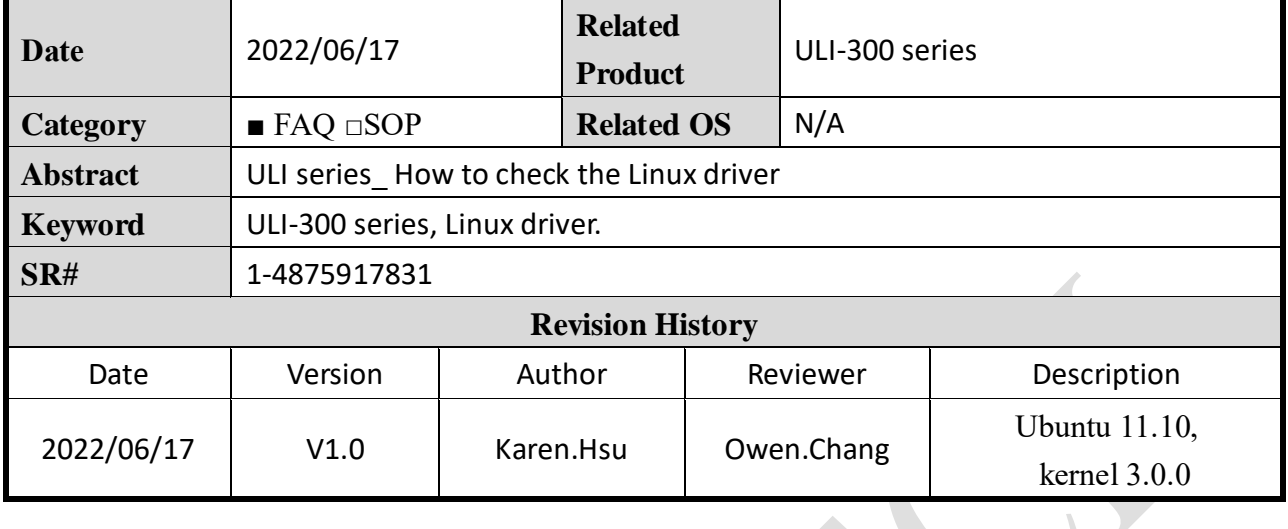

## ◼ **Problem Description:**

This FAQ will illustrate how to check whether there is the driver of ULI series in Linux OS. Also, in this FAQ, here will illustrate the original FTDI VID/PID and the Advantech VID/PID.

## ◼ **Brief Solution - Step by Step:**

### **A. Check the driver in Ubuntu.**

Here we use Ubuntu 20.04.3 LTS for demonstration, the Ubuntu had already included the USB driver from the FTDI chip. Users could plug in the USB modules directly in Ubuntu and check the USB driver which had already been contained in Ubuntu. (The USB driver could support Ubuntu 11.10, kernel 3.0.0.)

karenhsu@karenhsu-VirtualBox: ~ 曱  $\Omega$  $\Box$ To run a command as administrator (user "root"), use "sudo <command>" See "man sudo root" for details. karenhsu@karenhsu-VirtualBox:~\$ lsb release -a No LSB modules are available. Distributor ID: Ubuntu Description: Ubuntu 20.04.3 LTS Release: 20.04 focal Codename: karenhsu@karenhsu-VirtualBox:~\$

Figure 1. The version of Ubuntu.

With the command "**lsusb**", it will show the USB devices information, and the command "**dmesg | grep**" will show the boot information in the buffer, you could check the FTDI USB

#### **ADVANTECH Enabling an Intelligent Planet**

serial device converter that is included in the Linux source code and connected to the USB port successfully. And, the command "**lsmod**" will show all the modules connected to the OS systems. By these three commands, we could see the ULI modules connected to the system successfully and driver is already installed in the Linux source code.

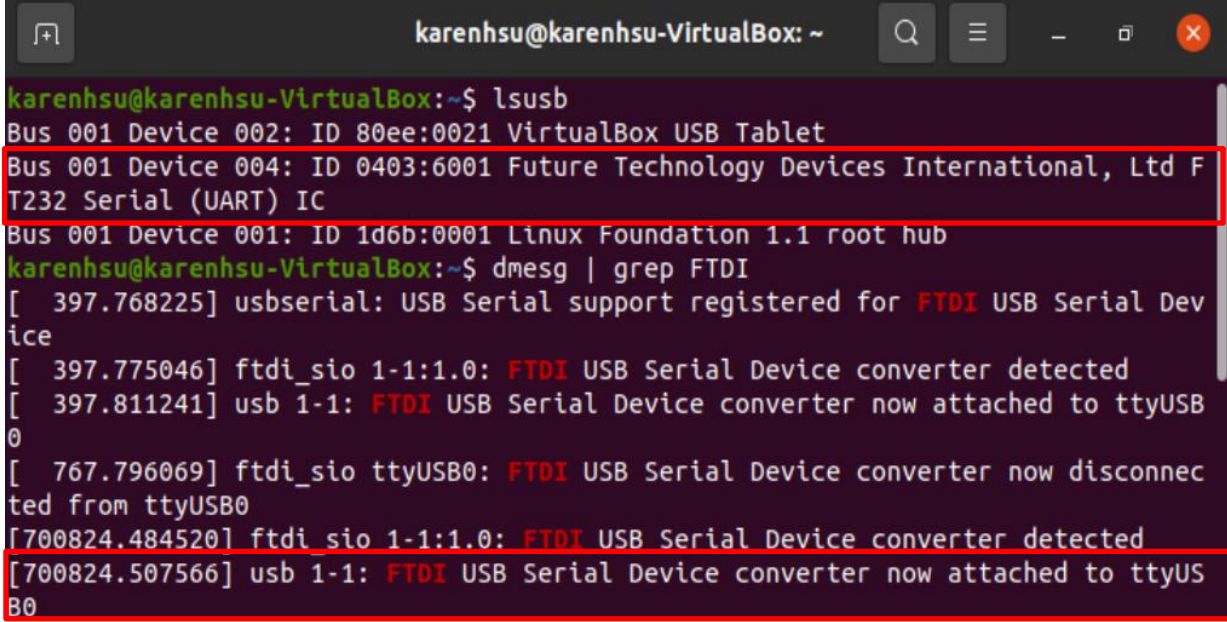

Figure 2. Check the ULI USB driver in Ubuntu.

جي تا

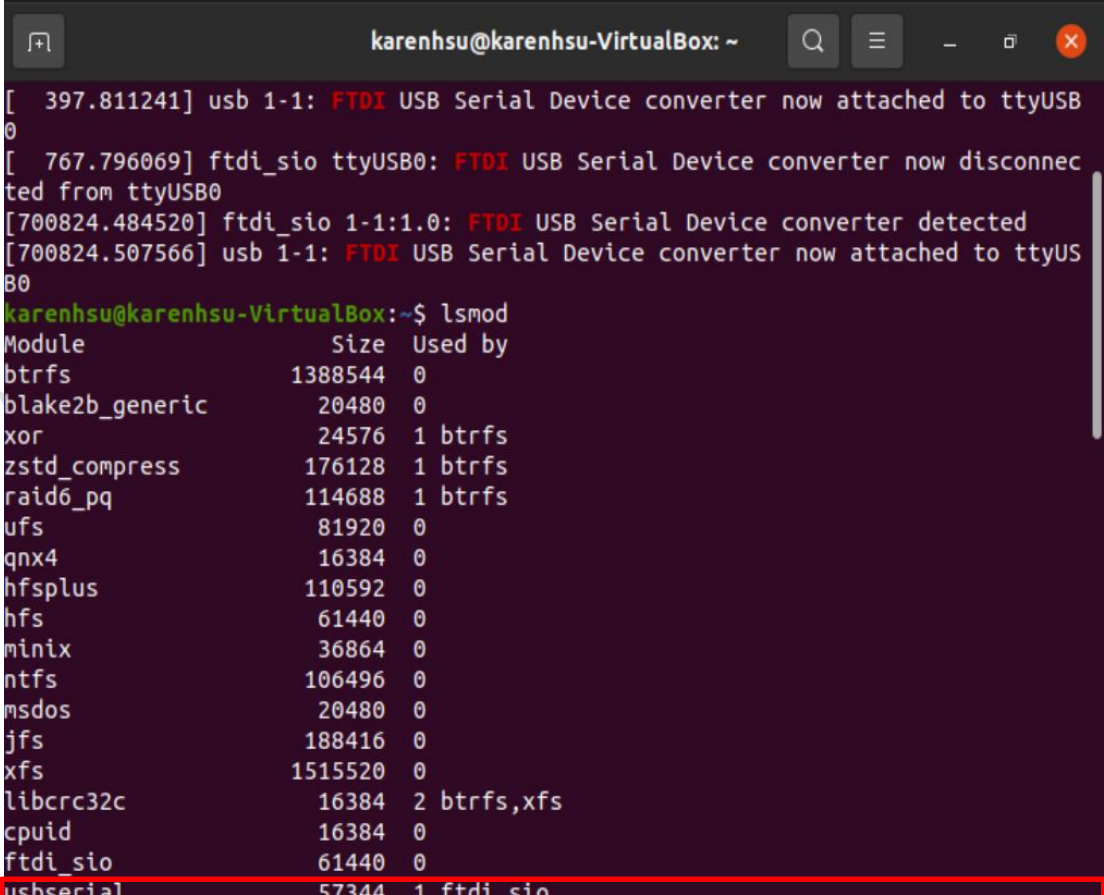

Figure 3. Checking the USB devices in Ubuntu.

#### AD\4NTECH **Enabling an Intelligent Planet**

We could see the VID in Fig. 2 shows "0403" which is the FTDI original VID. In Fig. 4, there is Advantech VID "0856" and PID "ac03".

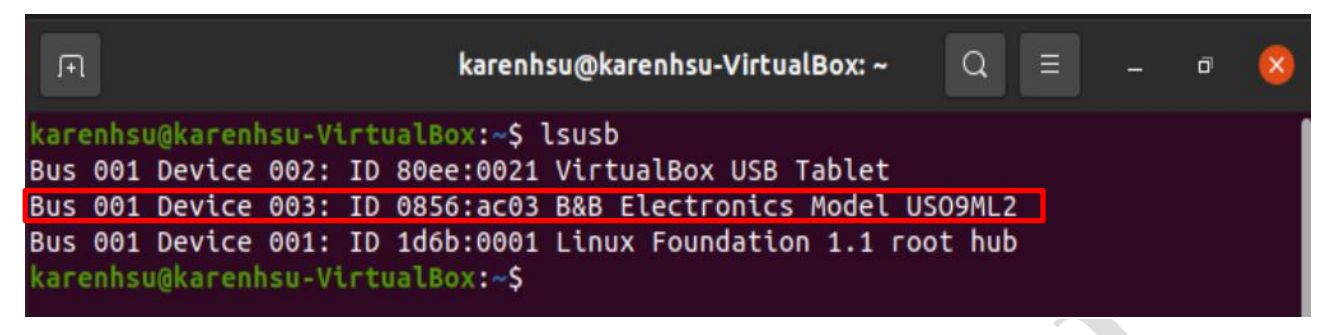

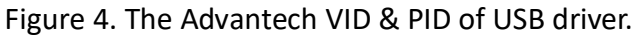

If you are using the virtual box and didn't see the USB driver after the command "lsusb". please check the USB filter in the Virtual box settings as Fig. 5 and Fig. 6. after you plug in the ULI devices to your computer. You could add the USB driver into the filter and reboot the system then check the USB driver in Ubuntu.

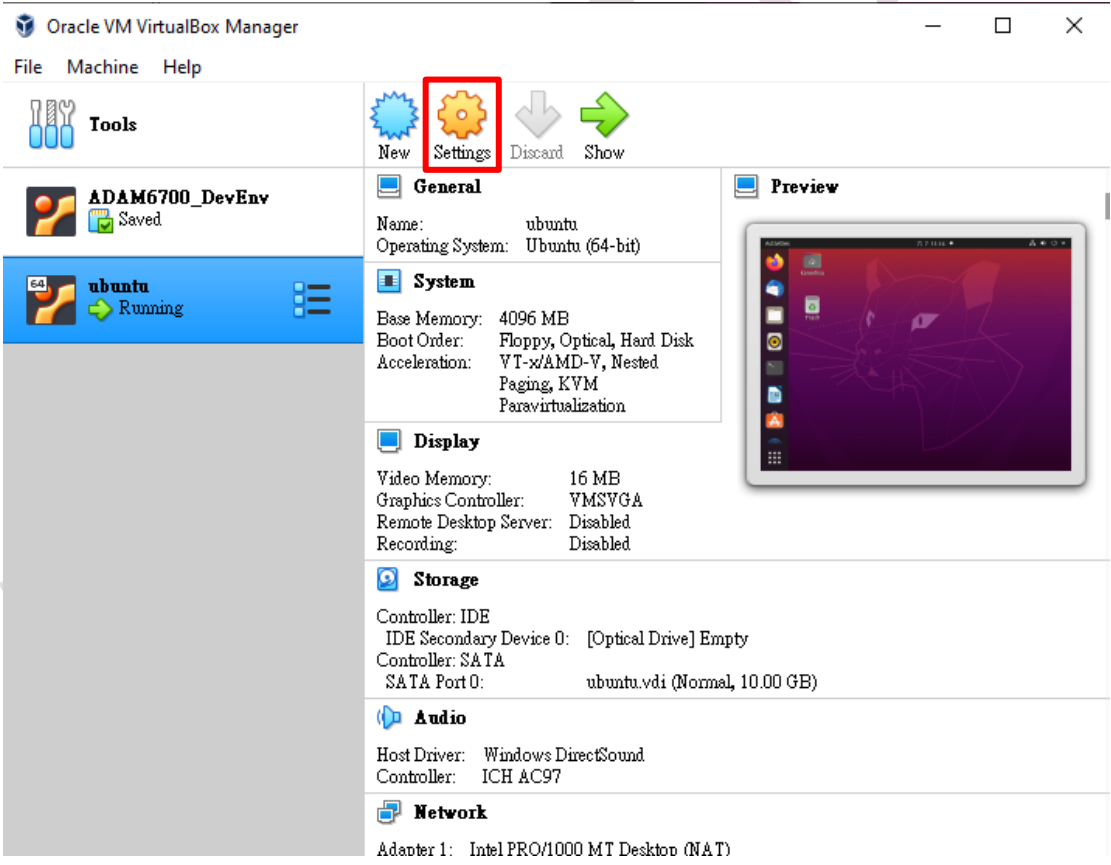

Figure 5. Setting in Virtual Box.

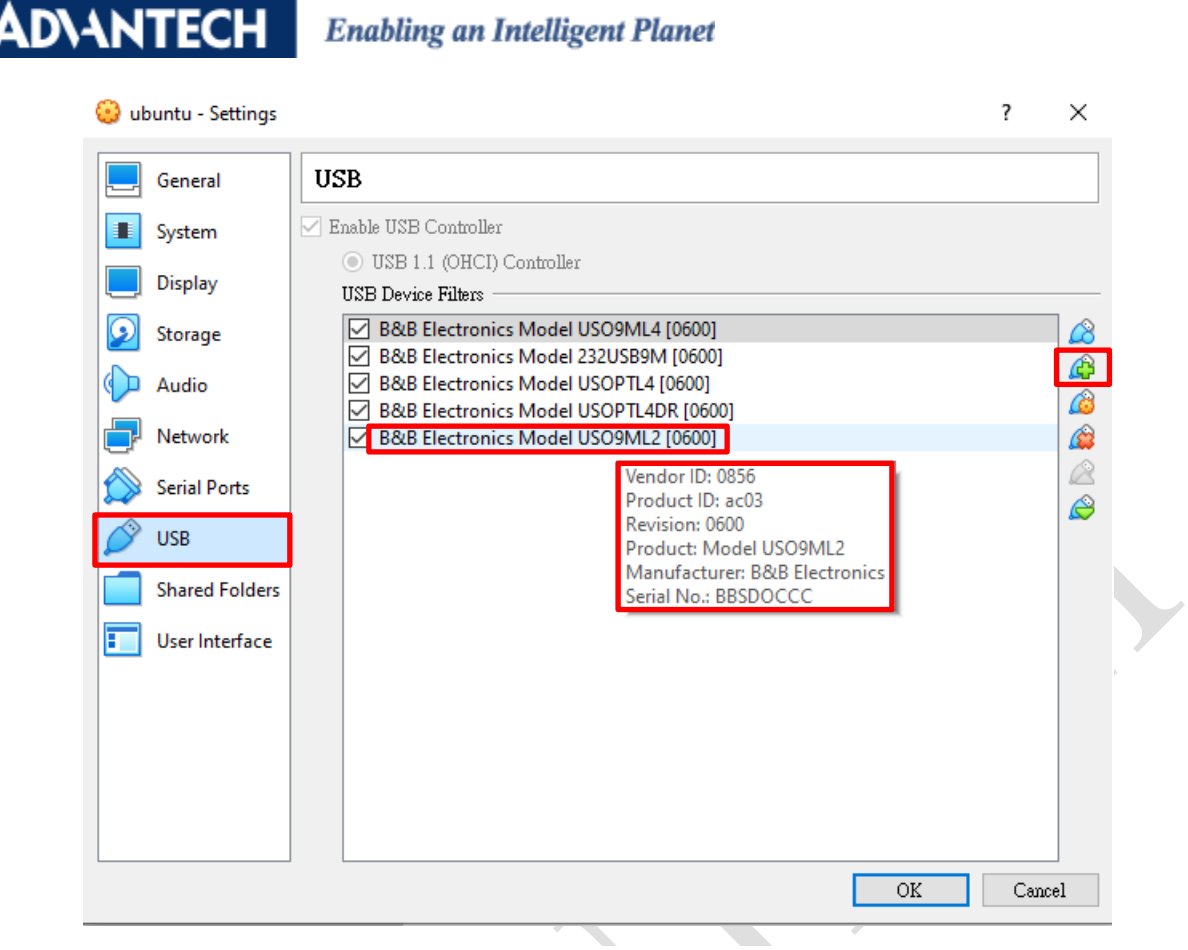

Figure 6. USB filter in Virtual Box.

For the modules supporting the Linux driver, you could refer to the modules in below list: BB-232USB9M / BB-232USB9M-LS / BB-485USB9F-2W / BB-485USB9F-2W-LS / BB-485USB9F-4W / BB-485USB9F-4W-LS / BB-485USBTB-2W / BB-485USBTB-2W-LS / BB-485USBTB-4W / BB-485USBTB-4W-LS / BB-TTL3USB9M / BB-TTL3USB9M-LS / BB-TTL5USB9M / BB-TTL5USB9M-LS / BB-USO9ML2 / BB-USO9ML2-LS / BB-USOPTL4 / BB-USOPTL4-LS / BB-USOPTL4DR / BB-USOPTL4DR-2 / BB-USOPTL4DR-LS / BB-USPTL4-LS / BB-USR602 / BB-USR604 / USO9ML2 / USO9ML2-LS / USO9ML2DR / USO9ML2DR-2 / USO9ML2DR-LS / USOPTL4DR / USR602 / USR604 / BB-USO9ML4 / BB-USO9ML2-A / BB-USO9ML2-LS-A/ BB-485USBTB-2W-A / BB-485USBTB-4W-A / BB-485USBTB2WLS-A / BB-485USBTB4WLS-A